December 5, 2013

# BLUE WATERS SUSTAINED PETASCALE COMPUTING

## **Blue Waters Shell and User Environment Lightning Session**

Blue Waters User Workshop December 3-5 2013 Craig Steffen, Science and Engineering Applications Support Group

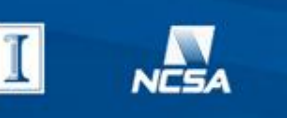

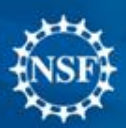

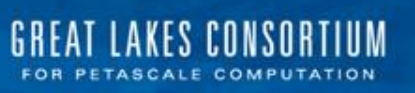

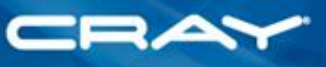

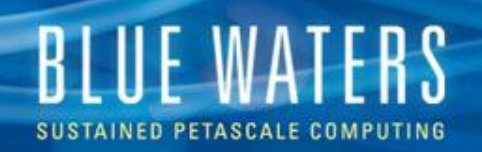

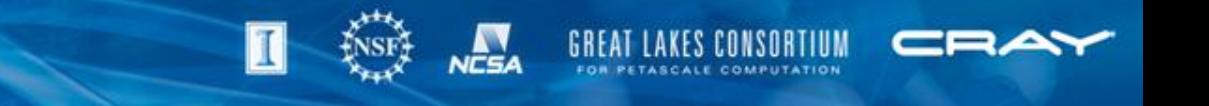

# **EVERYTHING Is Configurable**

- This presentation (mostly) shows the *shortest easiest* path
- There are more complicated ways to do anything
- If you want something changed but you don't know how, ask:
	- Us
	- Your POC
	- On the support chat
	- File a bug at help+bw@ncsa.illlinois.edu

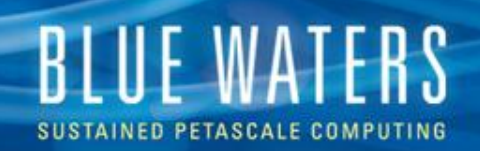

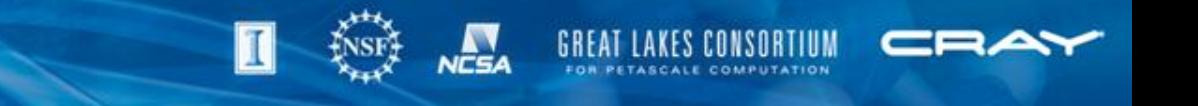

## **Where to put changes**

- Default login shell on Blue Waters is (and the vast majority of users use) *bash*
- "login" shells (via ssh)
	- Read (one of) ~/.bash\_profile OR ~/.bash\_login OR ~/.profile
	- Once-only changes
- Non-login shells
	- Read .bashrc
	- Changes that can be repeated
	- By default includes qsub job scripts

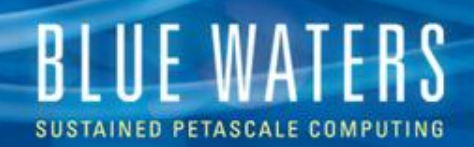

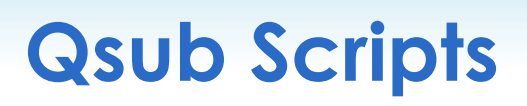

- Submitted job scripts are parsed TWICE
	- Once at qsub tim for #PBS directives
	- Once on the mom node as an executable script (by default as a non-login script with no parent context
- By default, modules don't carry over and "module" commands don't work
	- $\bullet$  #!bash  $-I$  [makes job script run as "login" shell]

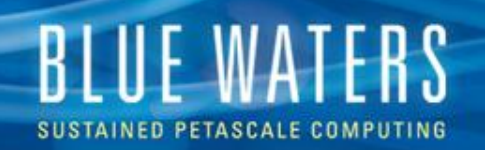

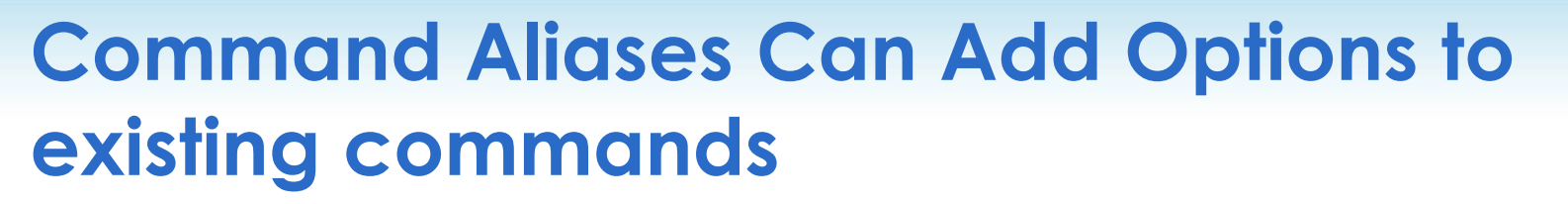

- **alias rm="rm –i"**
- **alias cp="cp –i"**
- **alias mv="mv –i"**

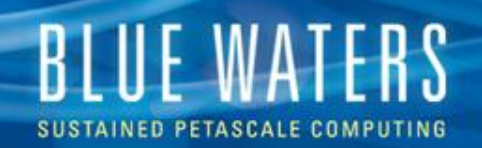

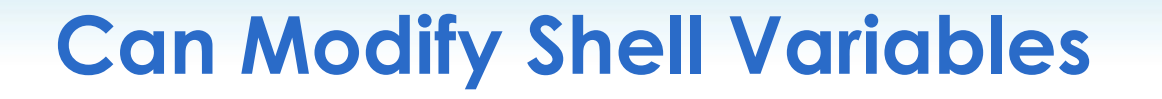

#### **export PATH=\$PATH:~/bin/:.**

**("." at least should go at the END of your path to avoid a system command being supplanted by a local executable)**

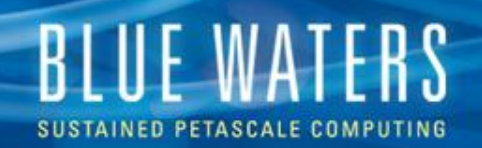

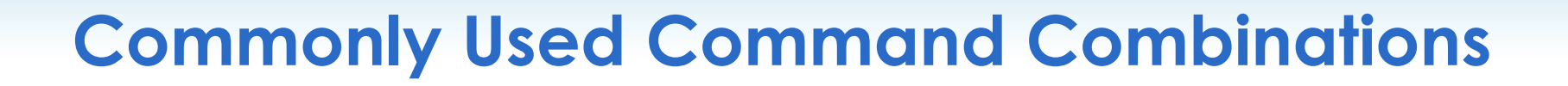

- **alias nodisplay="export DISPLAY=\"\""**
- **alias module\_list="module list 2>&1"**
- **alias module\_available="module available 2>&1"**
- # Delete all files ending with '~' (temp files) (Ryan M) # Using this keeps me from accidentally executing "rm \*" **alias rm~~='rm \*~'**
	- **(it's a good idea to alias frequently used rm commands; it avoids mis-typing mistakes)**

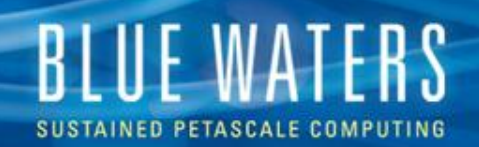

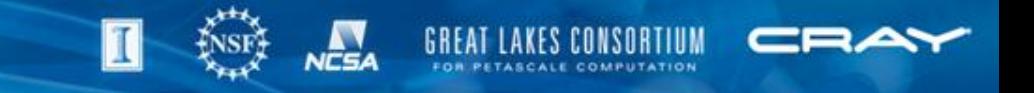

#### **Customize Prompt**

- **PS1="\u@\h \A \w \\$ "**
- **makes prompt look like:**
	- **csteffen@h2ologin3 10:57 ~ \$**

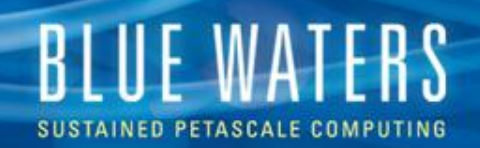

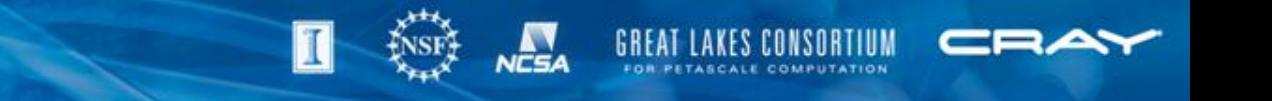

#### **Prompt can be context-specific**

- (see interactive job behavior on Blue Waters)
- This example is set at invocation time

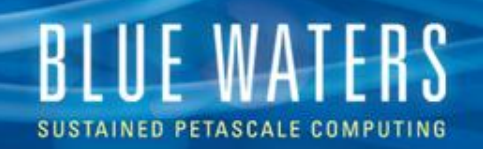

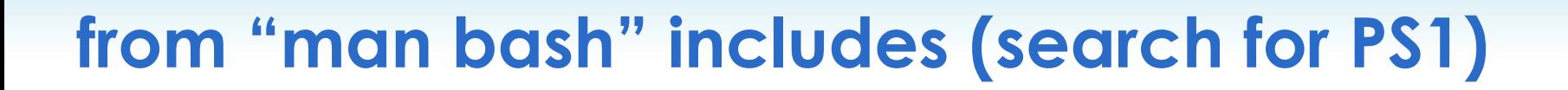

- **PROMPT\_COMMAND**
- • **If set, the value is executed as a command prior to issuing each primary prompt. (be a bit cautious doing this)**
- **PS1** The value of this parameter is expanded (see PROMPTING below) and used as the primary prompt string. The default value is ``\s-\v\\$ ".
- **PS2** The value of this parameter is expanded as with PS1 and used as the secondary prompt string. The default is  $\leq$   $\geq$  ".

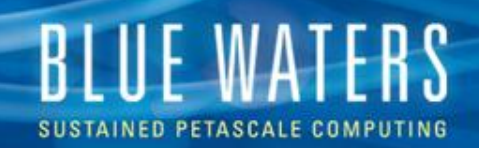

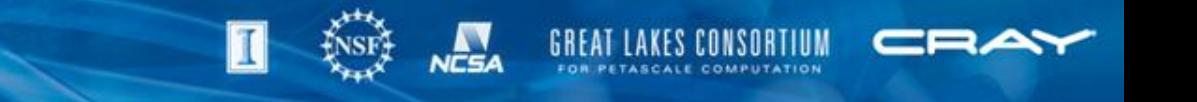

## **PROMPT\_COMMAND Example:**

This env setting makes prompt that's sensitive to the perftools module being loaded.

PROMPT\_COMMAND="if [ \`module list | grep perftools | wc -l\` != 0 ]; then PS1=\"\u@\h \A \w PT \\$ \"; else PS1=\"\u@\h \A \w noPT \\$ \"; fi"

csteffen@jyc1 23:31 ~ PT \$ module unload perftools csteffen@jyc1 23:31 ~ noPT  $$$ csteffen@jyc1 23:31 ~ noPT \$ module load perftools csteffen@jyc1 23:31 ~ PT  $$$ 

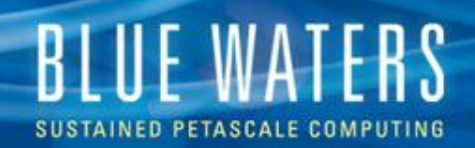

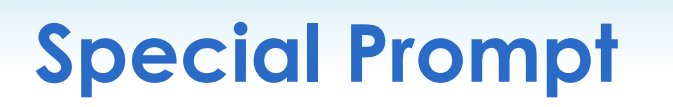

• # red prompt - I find this extremely useful when scrolling up in a terminal (from Ryan Mokos) PS1='\u@\h\[\033[00m\]:\[\033[01;31m\]\w\[\033[0 0m\]\\$ '

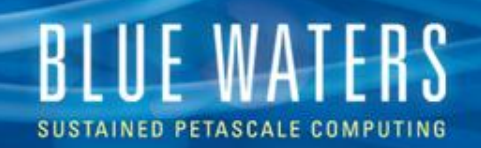

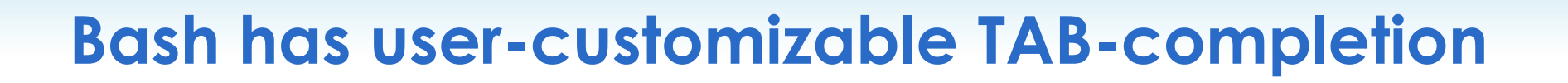

- complete (shell intrinsic)
- Add non-file tab-completon options to ANY command
- Likely upcoming software package to implement tab-complete on "module" commands

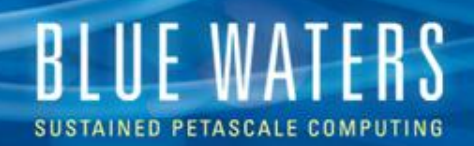

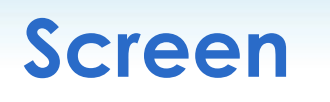

- Screen is a persistent text-mode switcher
- All commands start with CTRL-A
- screen  $-r$  to rejoin existing (disconnected) session
	- (must be on the same BW login node)